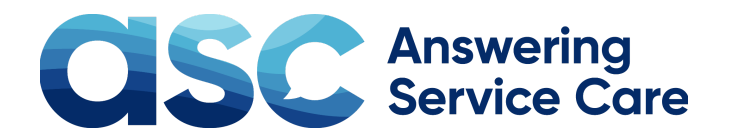

## **[Zapier](https://zapier.com/)**

When an agent takes your call, we can pass critical information and data from your custom-built script through Zapier. Zapier then helps automate the key fields pushing to your internal systems. By linking your Answering Service Care account to Zapier, you will be able to save time by automating a process that may have previously been done manually.

- Save time by automating your message data
- Increase speed to lead
- Reduce Human error
- And more!

## **How to Connect to Zapier:**

## **Find your API Key**

- 1. Log in to your **[Answering](https://secure.answeringservicecare.com/users/sign_in) Service Care** Account.
- 2. Click on your name listed in the corner, select "**My Profile"** from the drop-down.
- 3. Select the option "**Application Keys"** under your profile information to find your API Key.

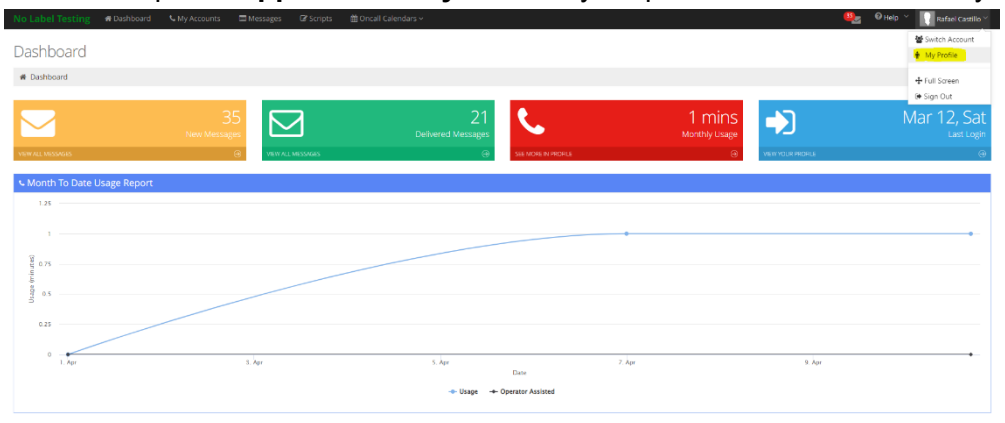

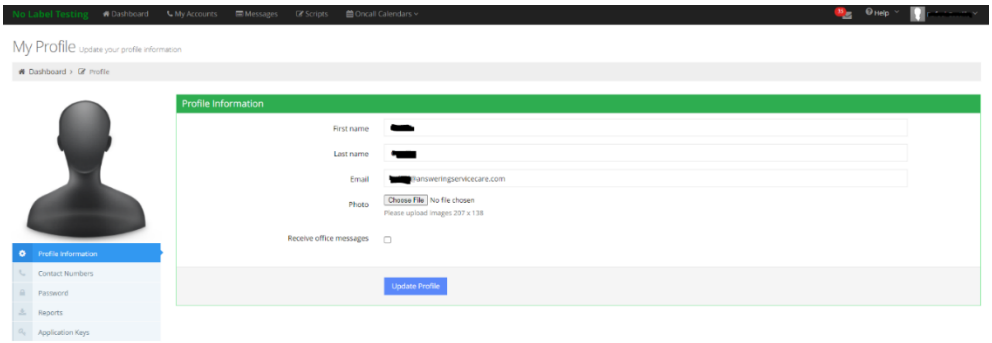

## **Set up connection to Answering Service Care**

- 1. Sign up for a **[Zapier](http://zapier.com)** account for free, or if you already have one log in.
- 2. Go to **Apps.** Click **Add connection**.
- 3. Search for **Answering Service Care** and click it.
- 4. Allow Zapier access to your **Answering Service Care** Account by entering your **email** and **API key**.
- 5. Create connection to **Zapier**. Begin creating **Zaps** with your other connected **Apps**.

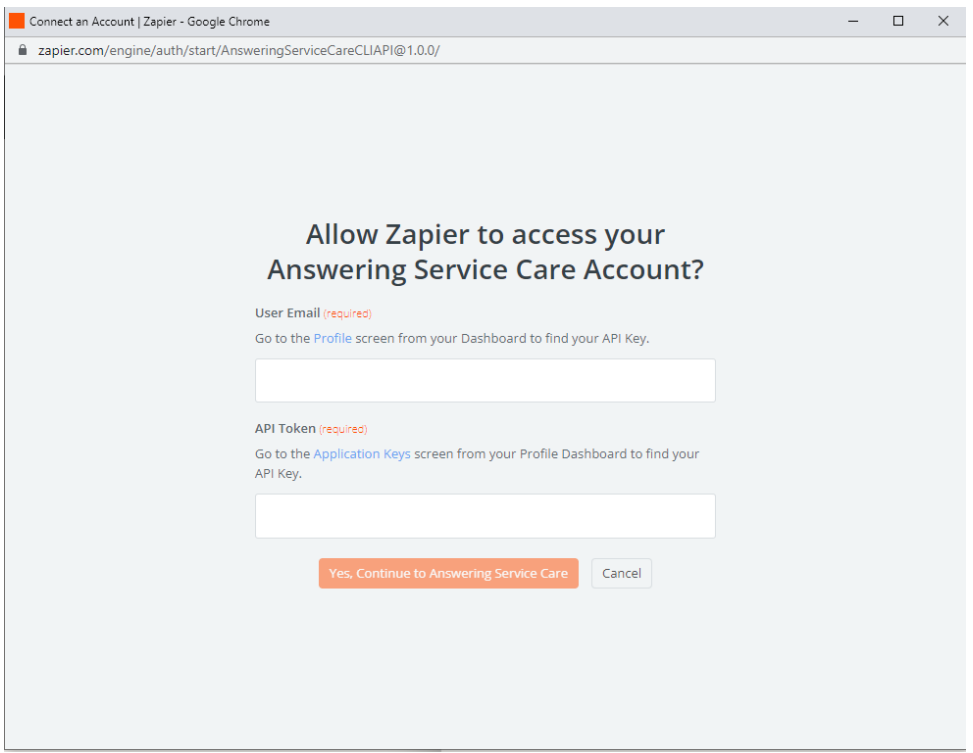